# **Upgrade management depuis le guichet pour les abonnements championnats**

Les situations suivantes sont fréquemment observées:

- Un abonné souhaite obtenir une meilleure place pour un match important.
- Vous offrez des services d'upgrade à vos abonnés du tarif enfant vers le tarif plein lorsque c'est finalement un adulte qui se présente le jour du match.

Il devient désormais très simple d'effectuer ce type d'opération au guichet après l'activation de la fonction d'upgrade.

### Upgrade d'une place dans une catégorie supérieure

1/ Sélectionnez le billet d'abonnement que vous souhaitez "upgrader" (par exemple, depuis l'écran liste des billets) puis accédez au panier d'échange /annulation.

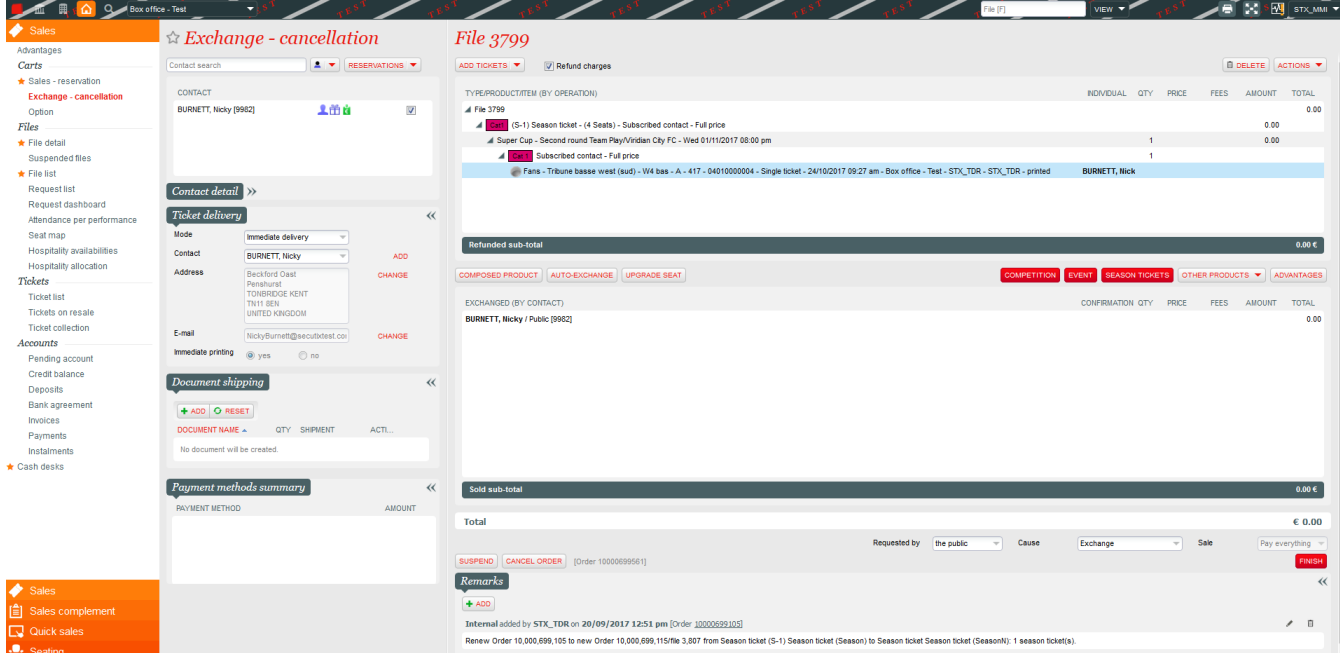

2/ Cliquez sur "Upgrade". Le système calcule immédiatement la différence de prix à payer par rapport au même billet à tarif plein.

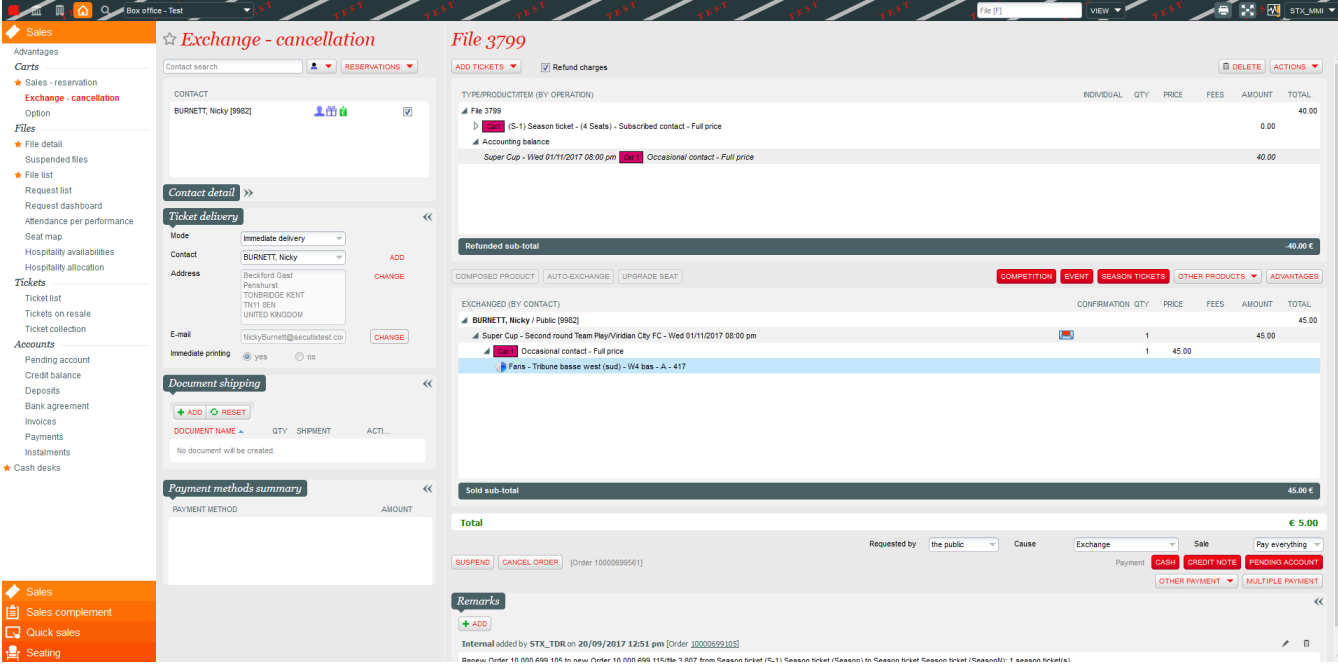

3/ Cliquez sur l'icône plan de salle afin de sélectionner une nouvelle place.

4/ Le système met à jour la différence de prix qui doit être réglée par le contact. Puis vous pouvez procéder au paiement et terminer la vente.

5/ Le billet initial est annulé et le nouveau billet est imprimé.

#### Upgrade d'une place au tarif plein

1/ Sélectionnez le billet d'abonnement que vous souhaitez "upgrader" (par exemple, depuis l'écran liste des billets) puis accédez au panier d'échange /annulation.

2/ Cliquez sur "Upgrade". Le système calcule immédiatement la différence de prix à payer par rapport au même billet à tarif plein.

3/ Procédez au paiement et terminez la vente.

4/ Le billet initial est annulé et le nouveau billet est imprimé.

## Upgrade d'une place à un autre tarif

1/ Sélectionnez le billet d'abonnement que vous souhaitez "upgrader" (par exemple, depuis l'écran liste des billets) puis accédez au panier d'échange /annulation.

2/ Cliquez sur "Upgrade". Le système calcule immédiatement la différence de prix à payer par rapport au même billet à tarif plein.

3/ Accédez au menu "action" puis cliquer sur "changer le tarif" pour sélectionner le tarif souhaité. Procédez au paiement puis terminez la vente.

4/ Le billet initial est annulé et le nouveau billet est imprimé.

#### Activation de la fonction d'upgrade

La fonction d'upgrade s'active au niveau des droits opérateurs

## Privileges: All rights > Module Sale

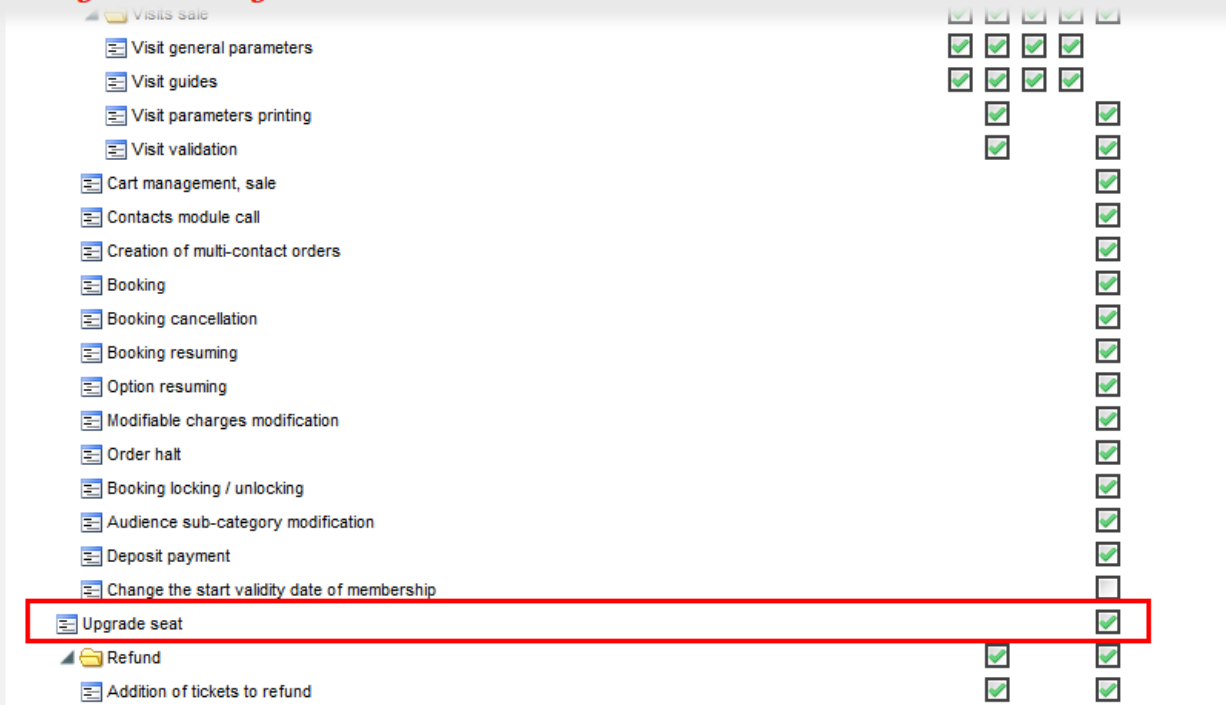